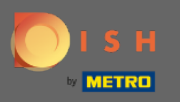

U bevindt zich nu in het beheerdersdashboard onder de sectie Instellingen . Hier kunt u instellen hoe  $\bigcirc$ de reservering moet worden beheerd. Ofwel stoelgebaseerd of tafelgebaseerd .

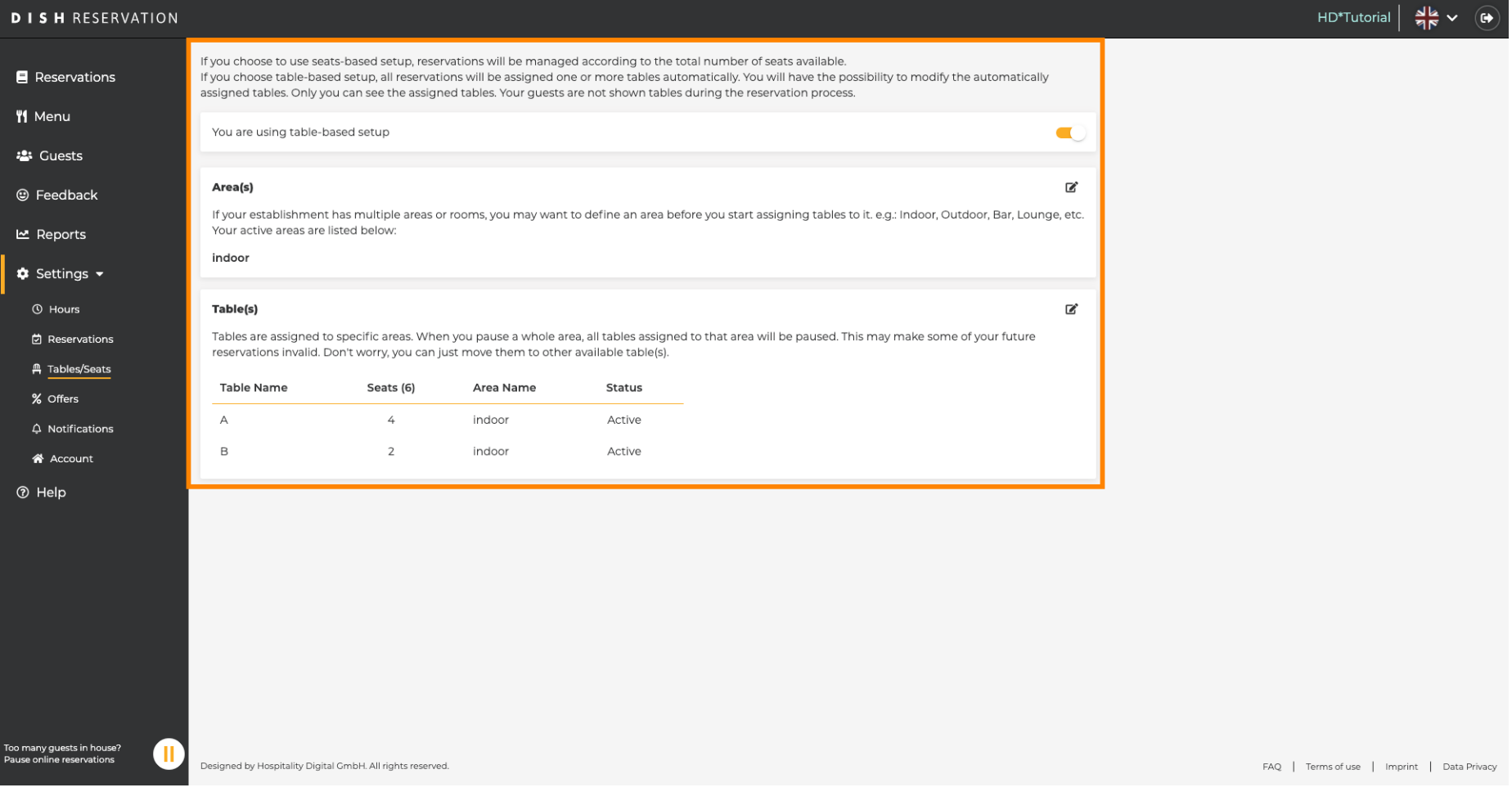

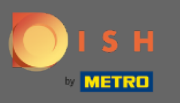

Kies tussen op tafel e stoelen gebaseerde setup met behulp van de daarvoor bestemde schakelaar .  $\bigcap$ Opmerking: bij een op tafel gebaseerde instelling worden reserveringen automatisch aan tafels toegewezen. Op stoelen gebaseerde confguratie beheert reserveringen met betrekking tot het totale aantal beschikbare stoelen.

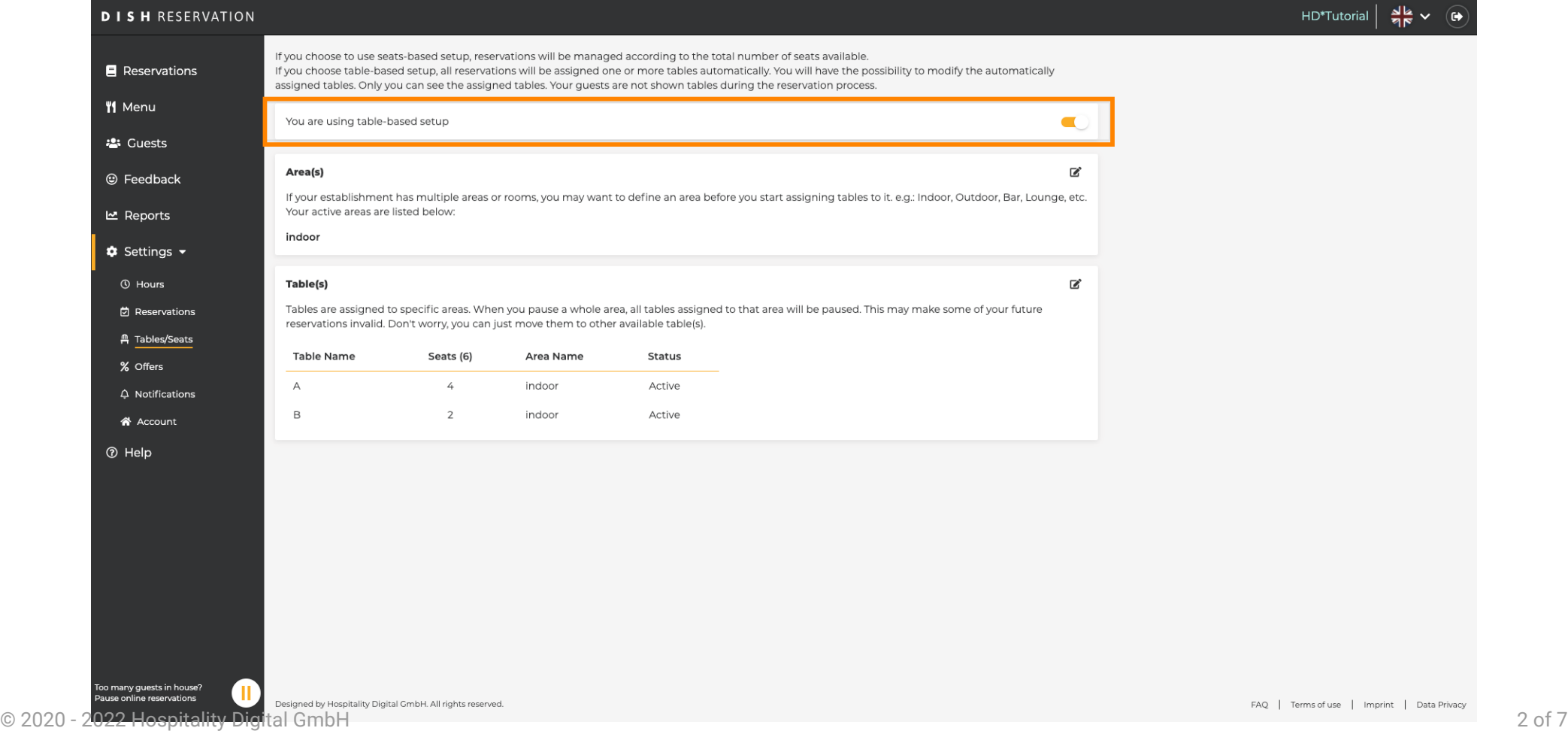

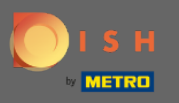

 $\boldsymbol{\Theta}$ 

Door op het potloodpictogram te klikken, kunnen gebieden eenvoudig worden aangepast, verwijderd, toegevoegd en actief of inactief worden ingesteld.

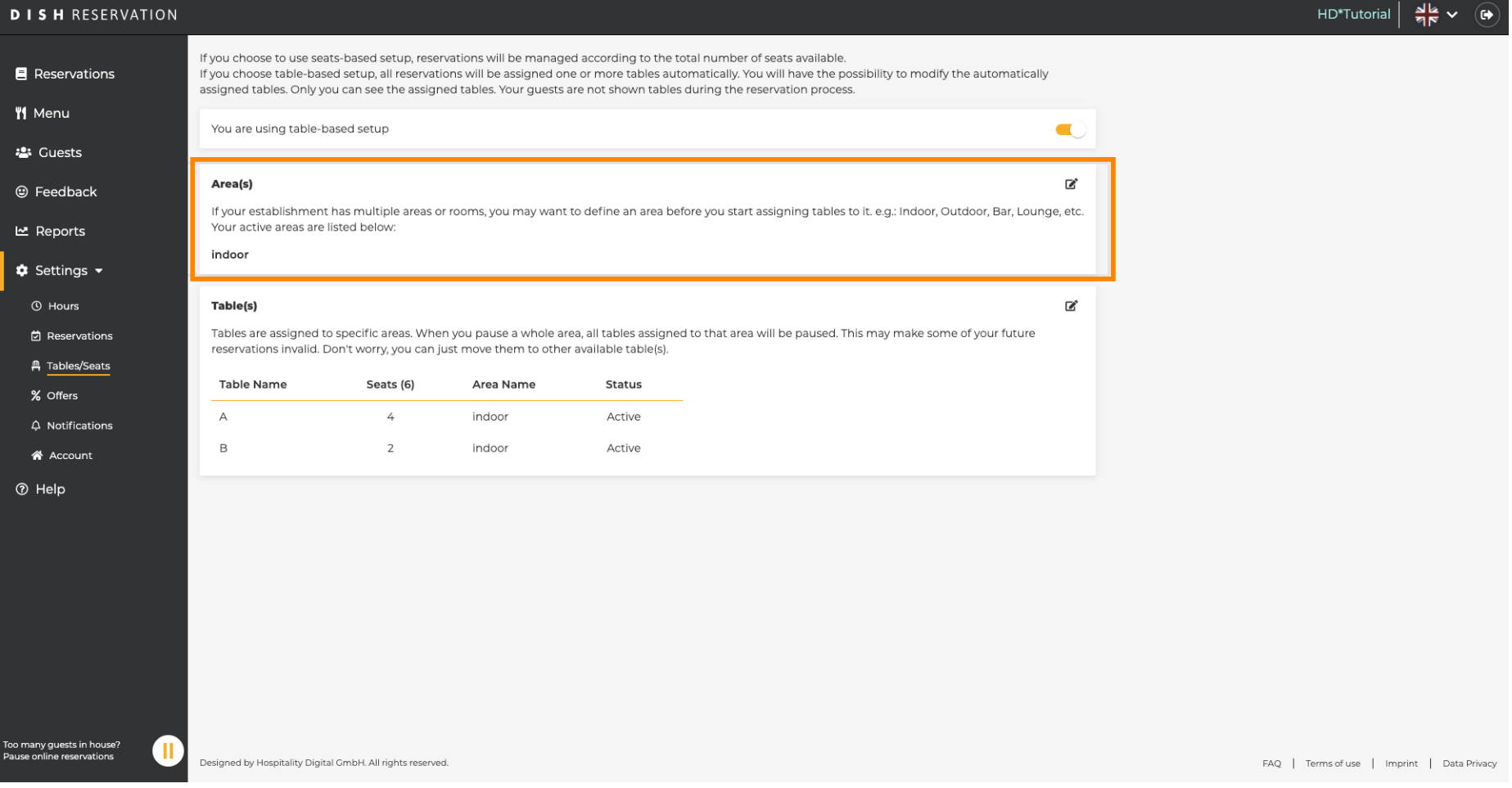

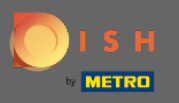

 $\boldsymbol{\Theta}$ 

Door op het potloodpictogram te klikken, kunnen tabellen eenvoudig worden aangepast, verwijderd, toegevoegd en actief of inactief worden ingesteld.

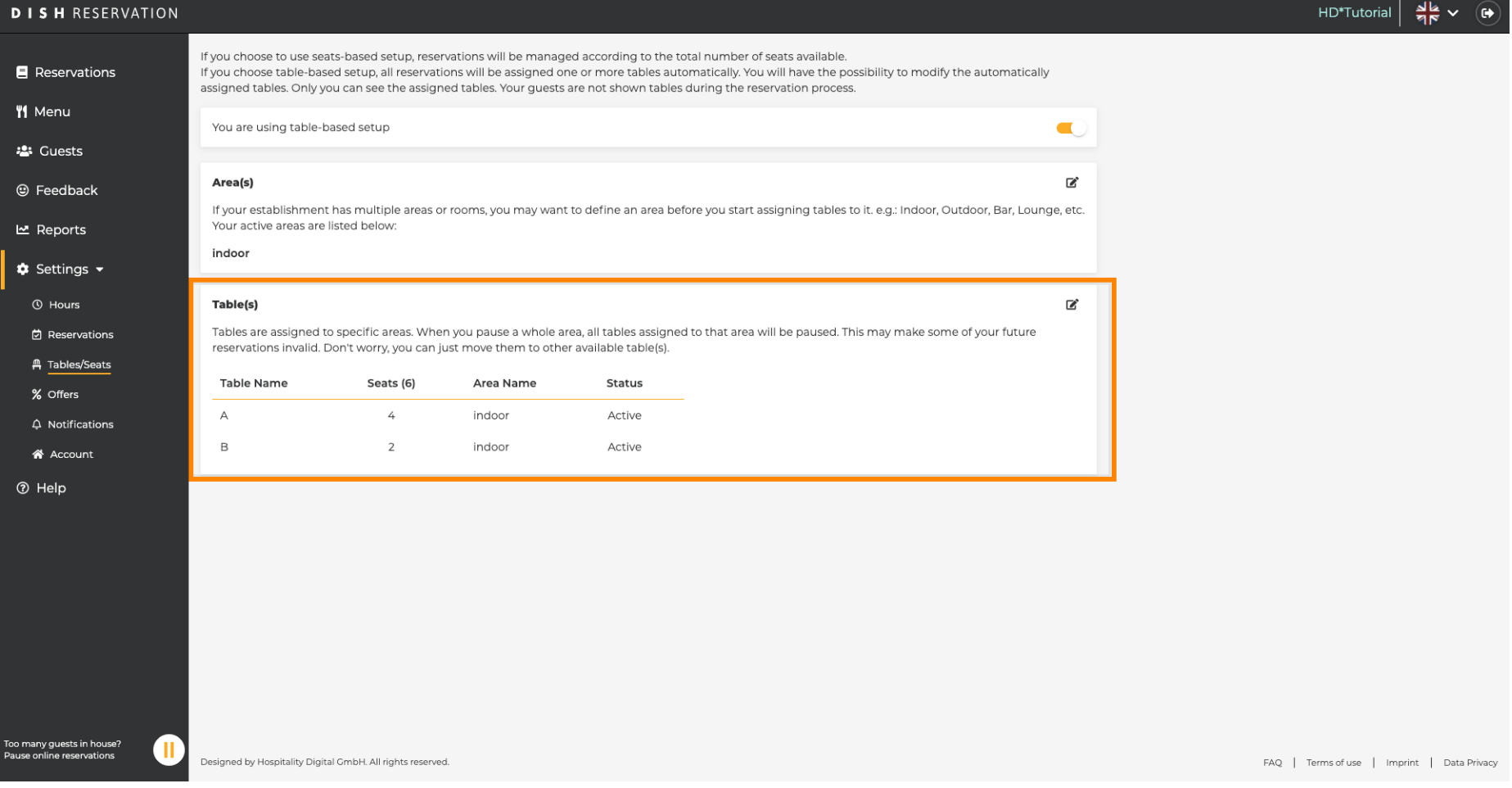

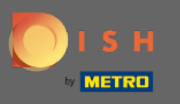

 $\bigcap$ 

Bij het overschakelen van op tafel gebaseerde naar op stoelen gebaseerde opstelling worden alle tafeltoewijzingen van bestaande reserveringen verwijderd. Opmerking: Als u overschakelt van een op tafel gebaseerde naar op stoelen gebaseerde confguratie, worden alle bestaande reserveringen automatisch aan tafels toegewezen.

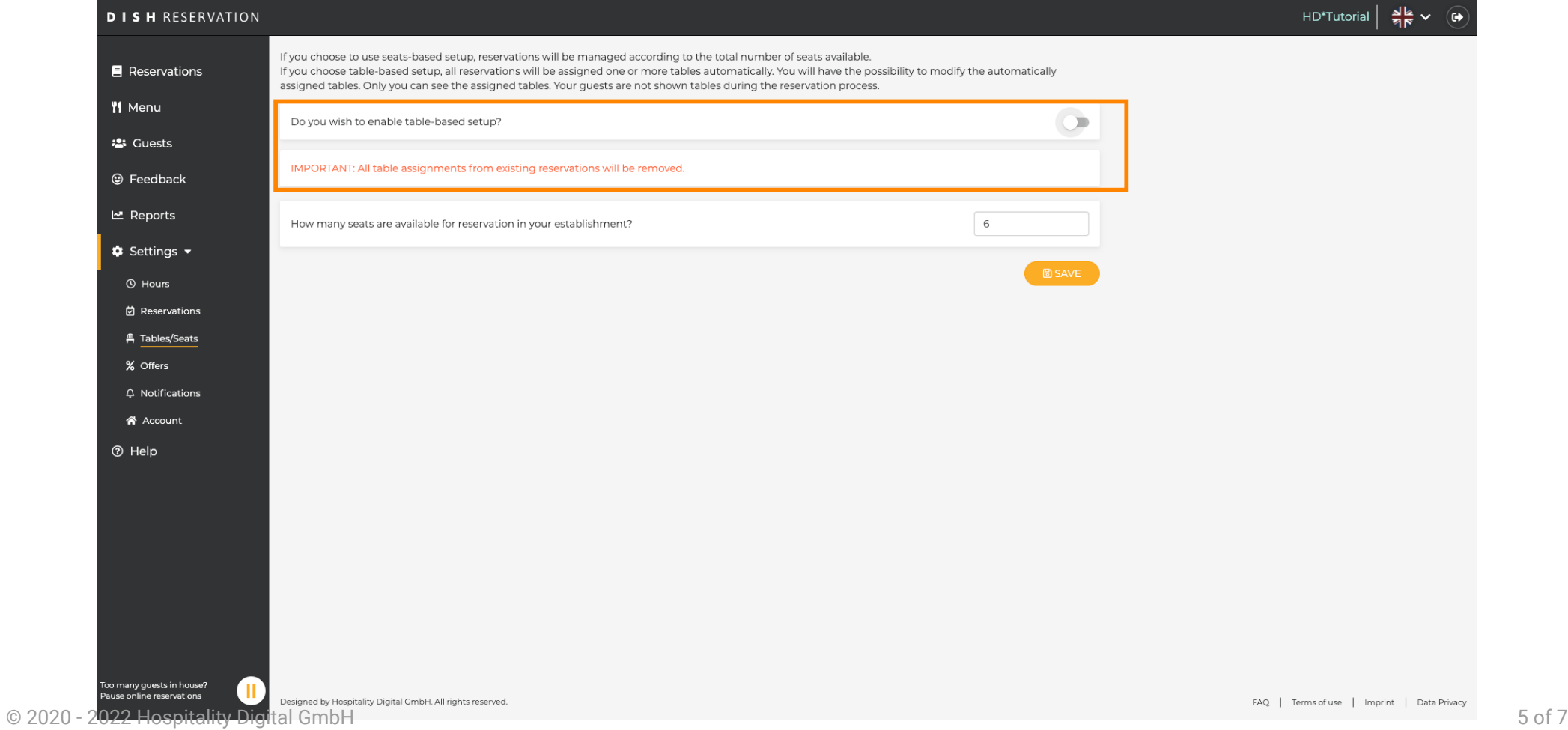

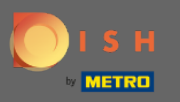

Door de beschikbare zitplaatsen te wijzigen pas je de maximale capaciteit van de vestiging aan.  $\boldsymbol{0}$ 

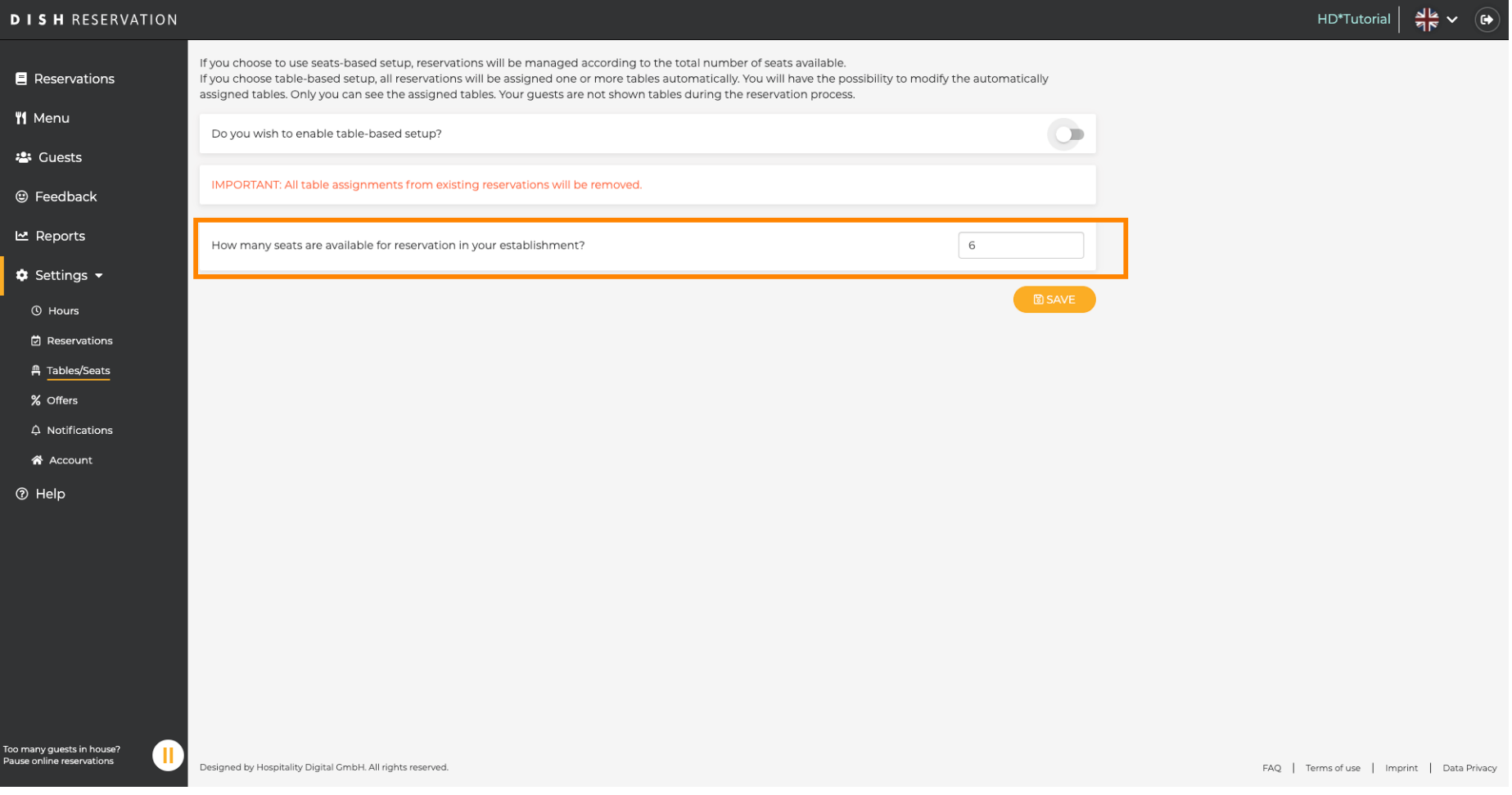

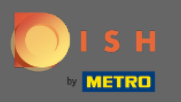

 $\boldsymbol{0}$ 

Dat is het. Je bent klaar. Klik op opslaan om wijzigingen toe te passen.

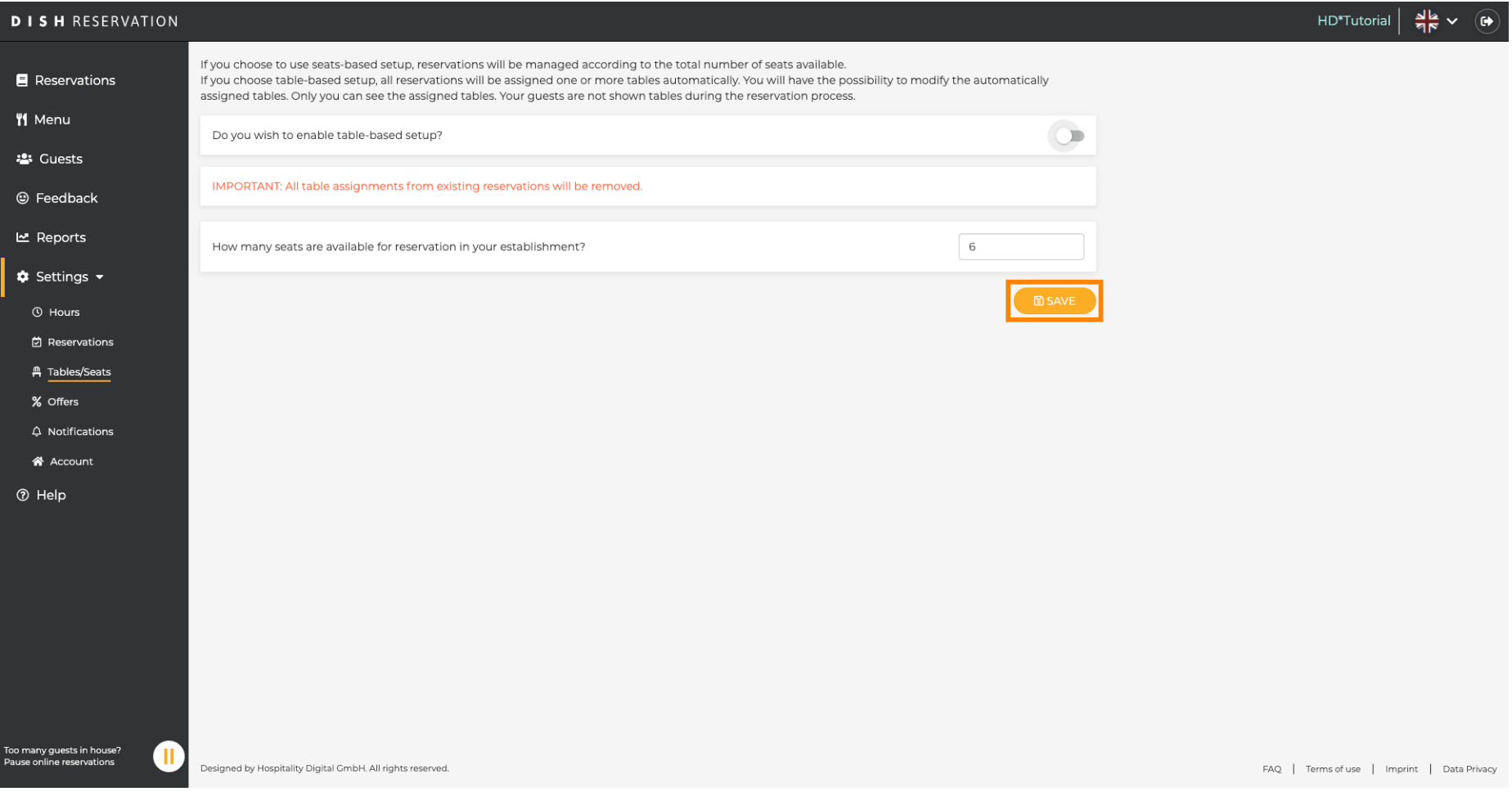